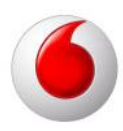

# Stækka notkunartakmörkun.

Ef þú ert með 10GB þjónustuleið þá geturu látið forritið fara þig við þegar þú nálgast þá takmörkun, einnig er möguleiki að forritið sé stillt á 5GB en þú ert með stærri þjónustuleið.

Það eru til tvær mismunandi Windows útgáfur, þú ættir að geta fundið út þína með þessum leiðbeiningum. Einnig eru leiðbeiningar fyrir Mac OSX neðst.

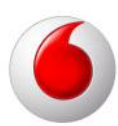

### VMC Lite 9.3

- 1. Smelltu á Settings
- 2. Smelltu á Usage
- 3. Smelltu á Limits

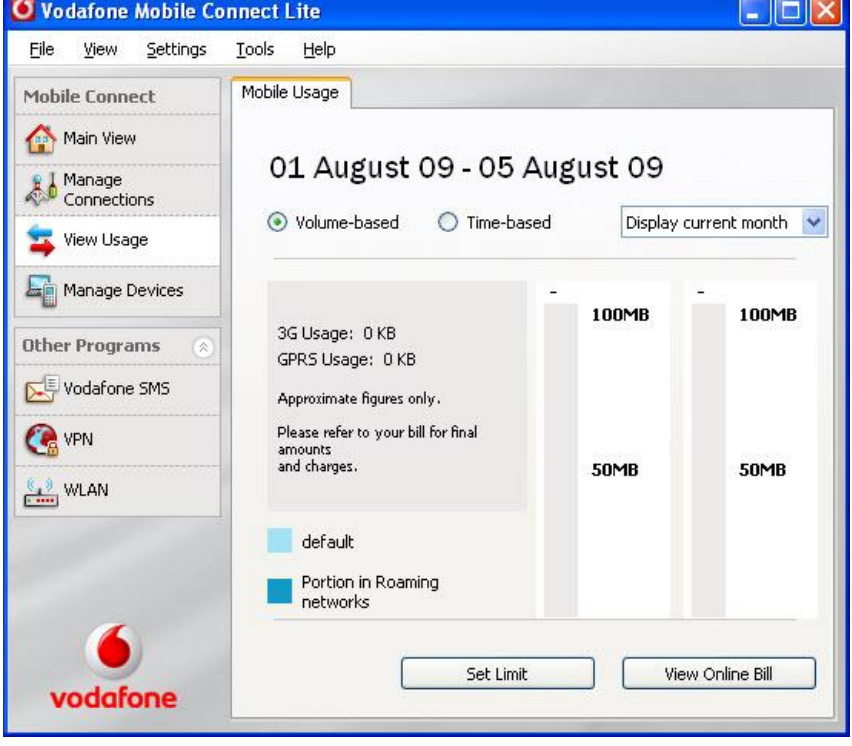

Ef þú ert með 5GB þjónustuleið breyttu yfir í 5120mb, bæði í 3g og GPRS.

Ef þú ert með 10GB þjónustuleið breyttu yfir í 10240mb, bæði í 3g og GPRS.

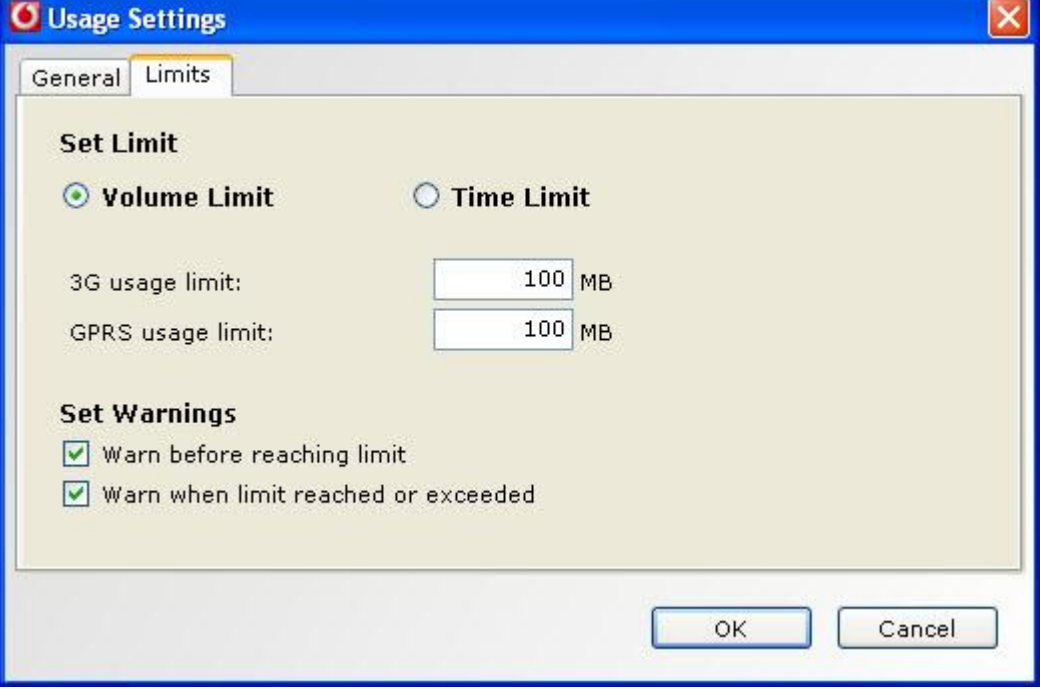

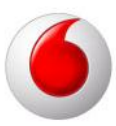

## VMC Lite 3.2

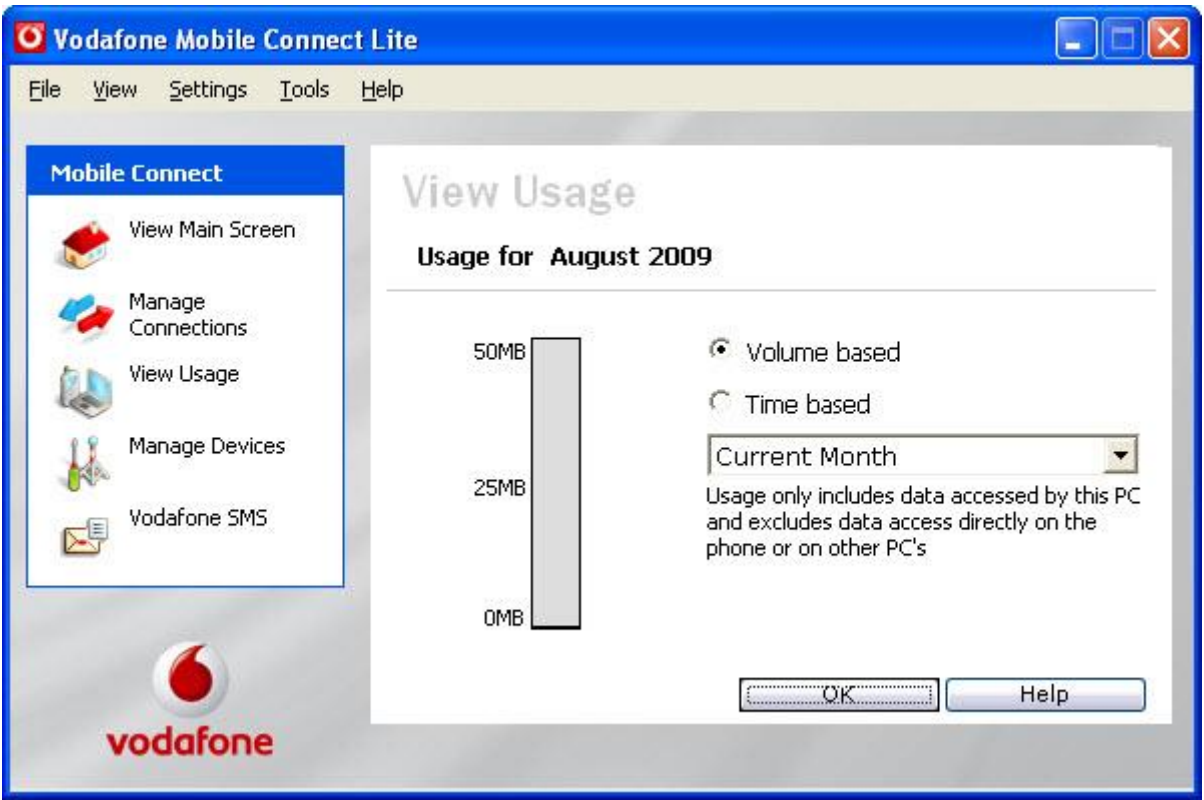

Settings -> Usage -> Usage Limit 5120mb

- 1. Smelltu á Settings
- 2. Smelltu á Usage
- 3. Smelltu á Usage Limits

Ef þú ert með 5GB þjónustuleið breyttu yfir í 5120mb, bæði í 3g og GPRS.

Ef þú ert með 10GB þjónustuleið breyttu yfir í 10240mb, bæði í 3g og GPRS.

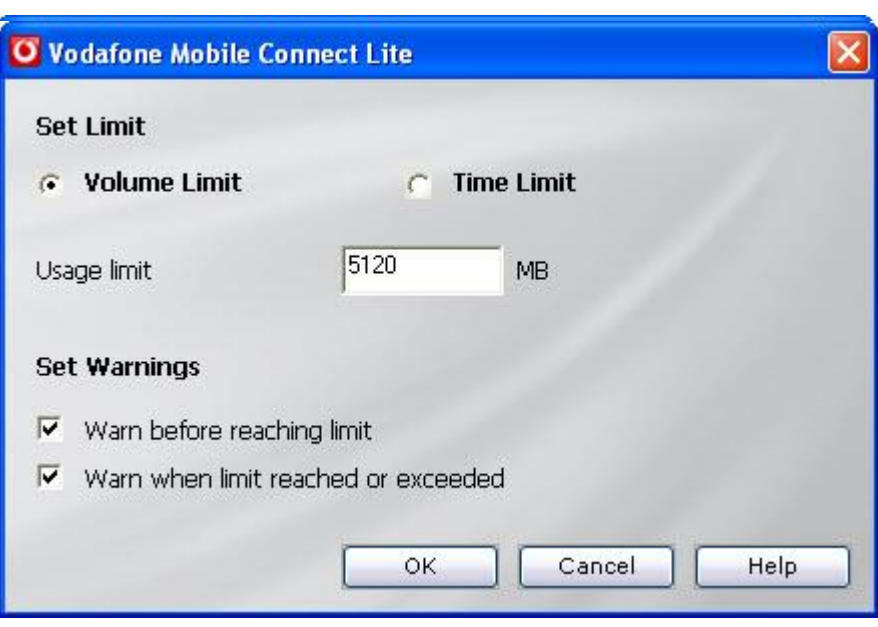

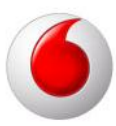

### Macintosh

- 1. Smelltu á Usage
- 2. Smelltu á Preferences

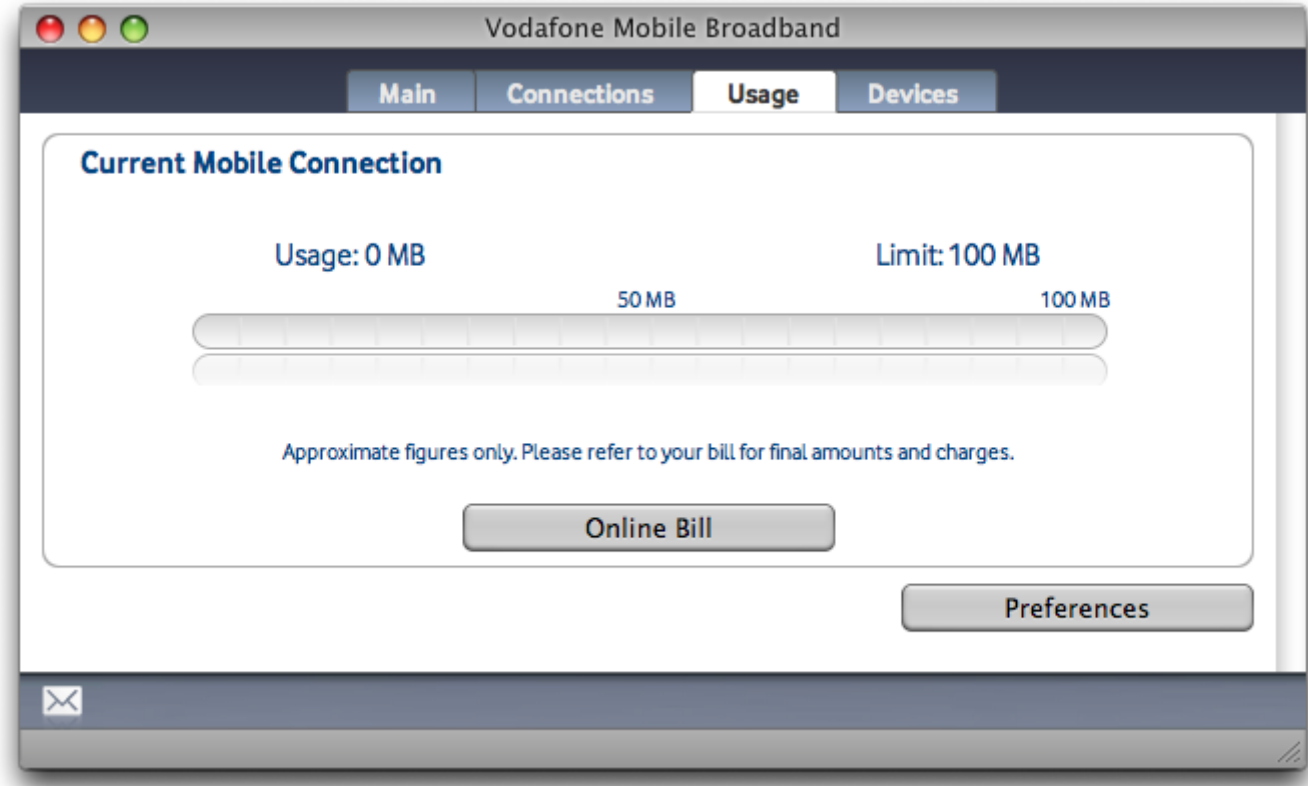

Þar er valið Limits og svo Volume Limit breytt

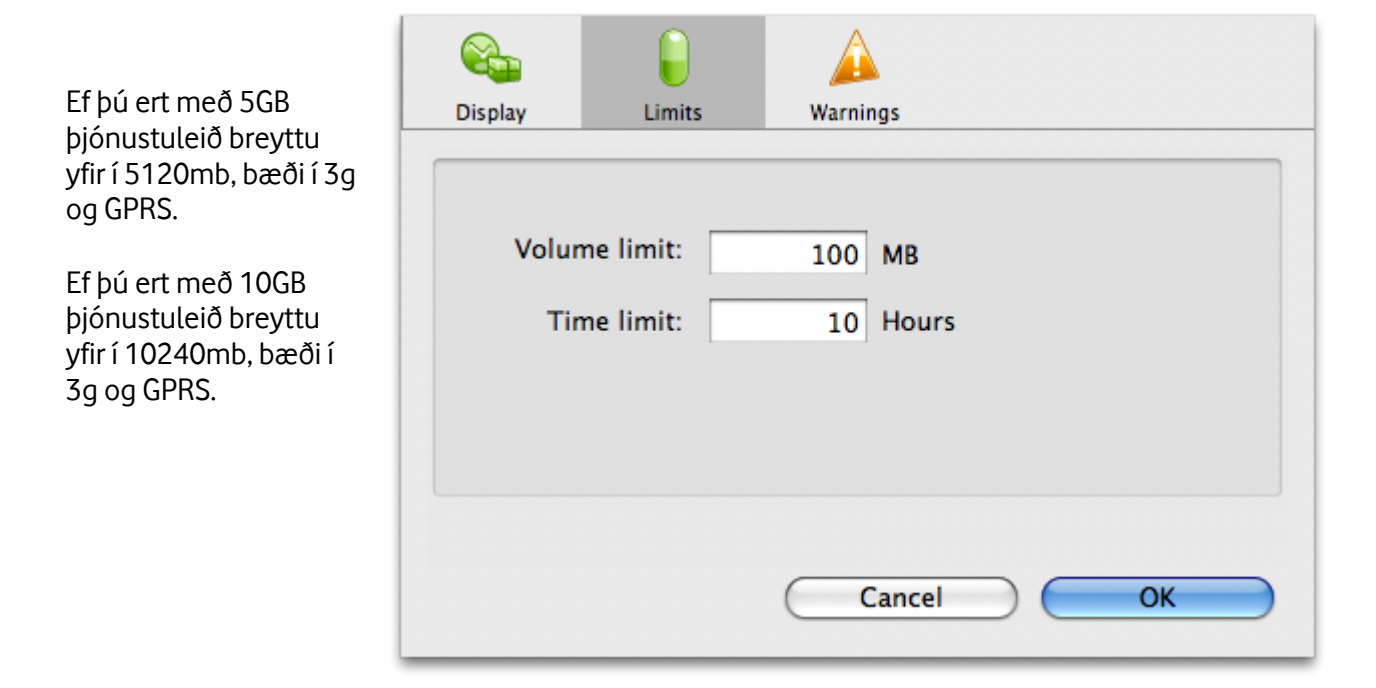